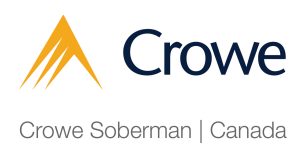

## How to set up My Business Account (if you already have My Account with CRA)

**1** Navigate to https://tinyurl.com/3m6pb34c

**2** Using your My Account credential (ID and password), sign into My Business Account using your usual method of accessing My Account, either through Sign-In Partner or CRA sign in.

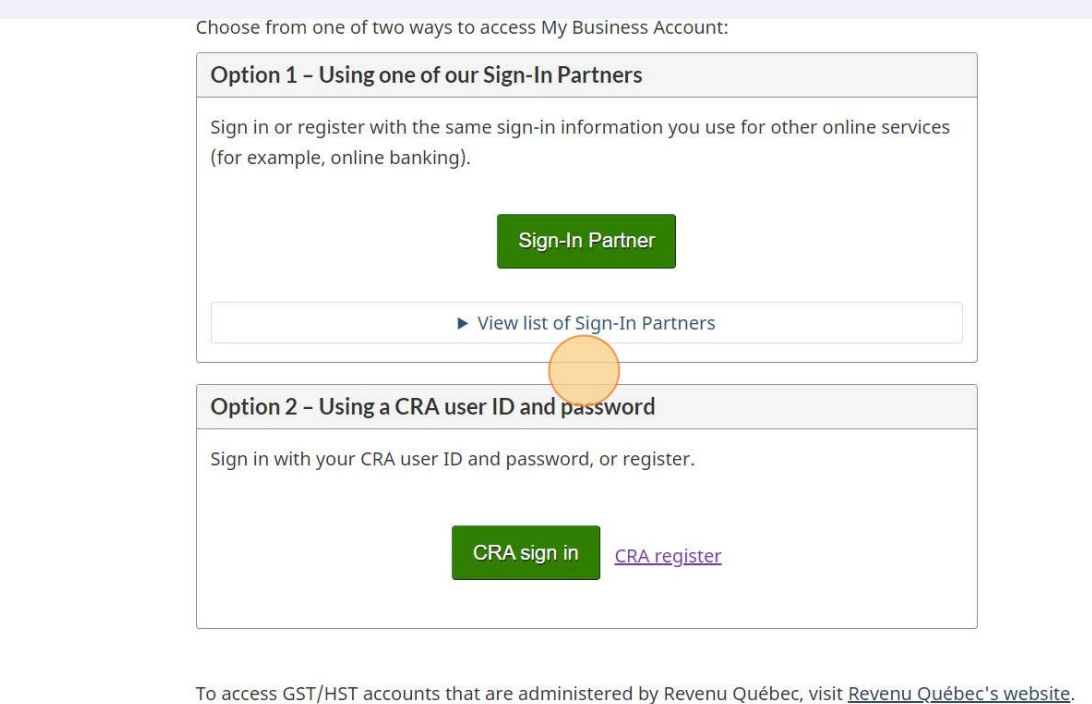

Once you are signed in, the following prompt for your Business number will appear. Enter the 9 digit Business number as provided by CRA for your business.

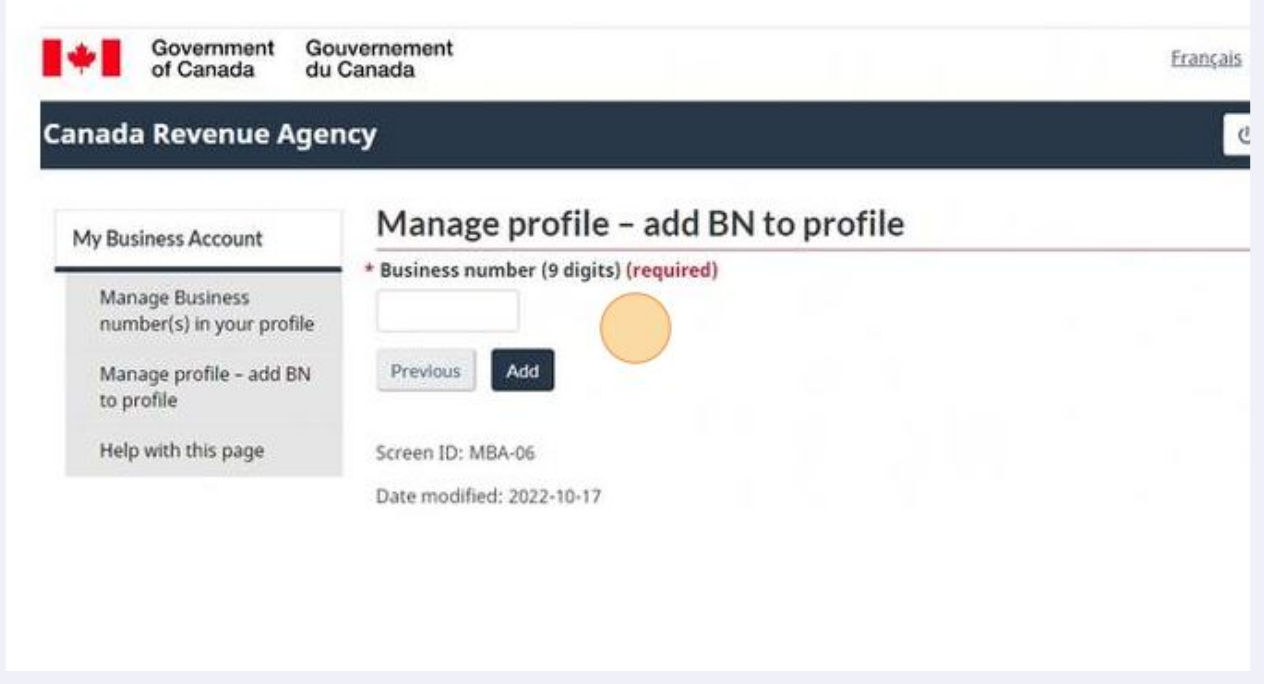

If the Business number is valid and the CRA has you as the Director, then you should be granted access and you will see the CRA page with the Business's information.

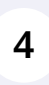

 $\bigcap$ 

**3**

Please follow the instructions in our 'Process for authorizing Crowe Soberman to be your representative with Canada Revenue Agency (CRA)' guide to grant us access to your account with CRA.

Sometimes you'll get the following error message. Please contact CRA at 1-800-959-5525 to update the information CRA has for this business before the process can be continue.

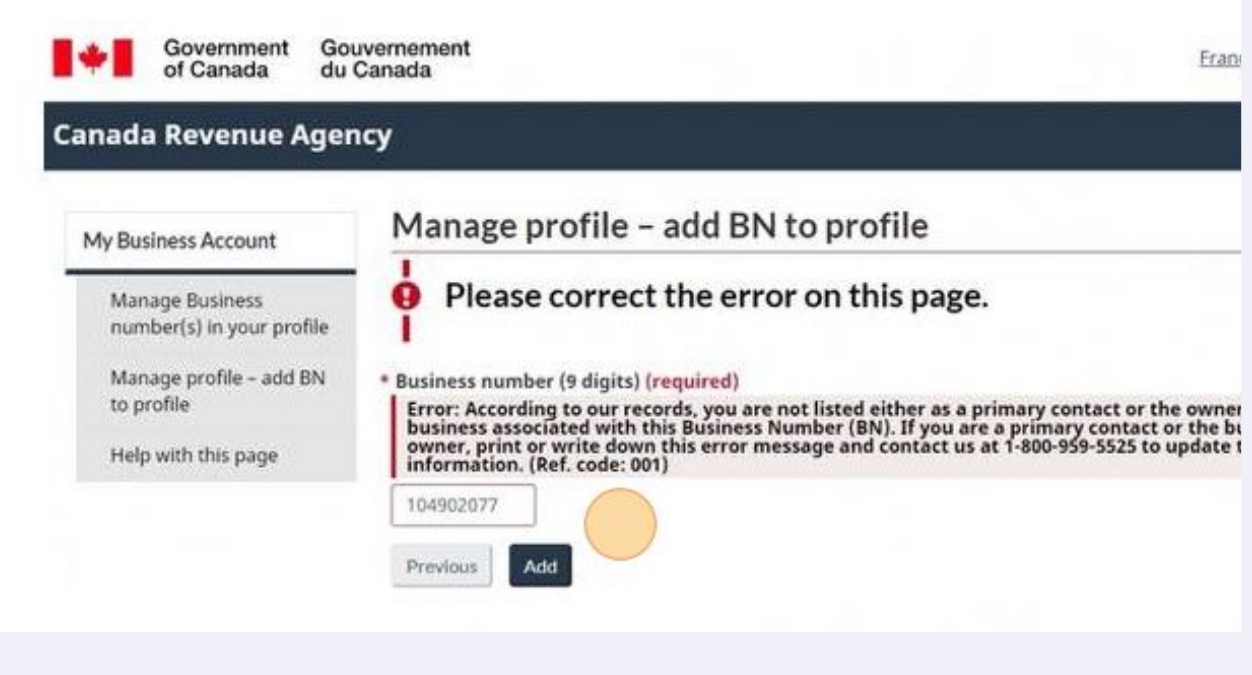

 $\bigwedge$ 

**5**

**6** Your name as shown on your My Account does not agree with the name of the Director for the business. The difference could be a missing middle name or misspelling of any part of the name.

**7** The CRA is missing phone number of the Director.

You are not listed as the Director - perhaps the business registration changes haven't been updated with CRA.

**8**